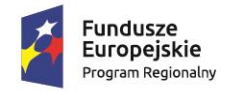

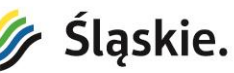

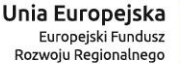

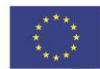

## **Zasady i instrukcja wypełniania harmonogramu składania wniosków o płatność**

## **Część I – Zasady składania harmonogramu wniosków o płatność**

Przy sporządzaniu harmonogramu składania wniosków o płatność obowiązują następujące zasady:

- 1. Harmonogramy składane są wyłącznie w wersji elektronicznej za pomocą systemu LSI 2014, dostępnego pod adresem [https://lsi.slaskie.pl/.](https://lsi.slaskie.pl/)
- 2. Harmonogramy obrazować mają deklarowany termin złożenia wniosku o płatność zaliczkową, wniosku o płatność pośrednią, wniosku o płatność końcową oraz zawierać informację o problemach w realizacji projektu.
- 3. Harmonogramy składane są od momentu wyboru projektu do dofinansowania, tj. niezwłocznie po wyborze projektu do dofinansowania uchwałą Zarządu Województwa Śląskiego, do momentu złożenia wniosku o płatność końcową.
- 4. Harmonogramy składane są cyklicznie przed rozpoczęciem każdego kolejnego kwartału, w terminach określonych przez IZ RPO WSL lub poza wyznaczonymi okresami w przypadku projektów wybranych do dofinansowania, nie mających podpisanej jeszcze umowy/decyzji o dofinansowaniu.
- 5. Na uzasadnioną prośbę beneficjenta (np. w celu urealnienia terminu złożenia wniosku o płatność, zmiany typu wniosku, zmiany wnioskowanej kwoty, bądź zmiany kategorii wydatków pomiędzy wydatkami bieżącymi a majątkowymi) harmonogram może być zwrócony do edycji. Kwestie dotyczące informacji o problemach w realizacji projektu nie podlegają aktualizacji w trakcie trwania kwartału.
- 6. Przedstawione w harmonogramach informacje i kwoty powinny odzwierciedlać stan faktyczny w realizacji projektu oraz zawierać najbardziej aktualne dane.
- 7. Harmonogramy wypełnia się na całą kwotę dofinansowania dla projektu, tj. bez wkładu własnego oraz kosztów niekwalifikowalnych, w podziale na wydatki bieżące i majątkowe oraz źródła finansowania.
- 8. Dane historyczne to jest środki, które już zostały wypłacone powinny być wpisywane w kwocie faktycznej wypłaty. W przypadku zwrotu środków należy w harmonogramie pomniejszyć tą płatność, której dotyczy zwrot, a w przypadku dopłaty do wniosku należy ją wpisać w osobnej rubryce w miesiącu i roku, w którym dopłata została wypłacona.
- 9. Dla danego projektu może zostać złożony wyłącznie jeden harmonogram w danym okresie składania harmonogramów.
- 10. Błędne zaplanowanie złożenia wniosku o płatność (termin, kwota, rodzaj wydatków: bieżące, majątkowe) może skutkować opóźnieniami w realizacji płatności, a jego wypłata będzie uzależniona od dostępności środków. Ponadto w przypadku rozbieżności kwoty i rodzaju wydatków pomiędzy harmonogramem a złożonym wnioskiem o płatność dane te będą wymagały wyjaśnienia.

## **Część II – Instrukcja wypełniania harmonogramu wniosków o płatność**

Wypełniając harmonogram składania wniosków o płatność należy stosować poniższą instrukcję:

- 1. Dane w punktach  $1 6$  poza punktem 5b "Data zakończenia realizacji projektu" pobierane są automatycznie z wniosku o dofinansowanie. Istnieje możliwość zmiany daty finansowego zakończenia projektu (pkt 5b) w stosunku do aktualnego wniosku o dofinansowanie, w celu przedstawienia w harmonogramie rzeczywistych kwot, o które wnioskuje Beneficjent (po uprzednim uzgodnieniu z pracownikiem Referatu Realizacji Płatności w Wydziale Europejskiego Funduszu Rozwoju Regionalnego – dalej: FR-RRP).
- 2. W polach "WNIOSKI O PŁATNOŚĆ ZALICZKOWĄ" należy wskazać wartość planowanej zaliczki, o którą beneficjent zawnioskuje w danym miesiącu. W harmonogramie nie ujmuje się wniosków rozliczających zaliczki.
- 3. W polach "WNIOSKI REFUNDACYJNE" należy wskazać wartość planowanej w danym miesiącu refundacji wydatków, pamiętając że w przypadku jednostek sektora finansów publicznych każdy wydatek kwalifikowalny powinien zostać ujęty we wniosku o płatność w terminie 3 miesięcy od jego poniesienia.
- 4. Ostatni wypełniony wiersz w części "WNIOSKI REFUNDACYJNE" stanowi płatność końcową, która powinna wynosić minimum 5% wartości dofinansowania określonego w umowie/decyzji.
- 5. Jeżeli suma części "WNIOSKI O PŁATNOŚĆ ZALICZKOWĄ" i "WNIOSKI REFUNDACYJNE" będzie niższa niż łączna kwota dofinansowania wynikająca z umowy/decyzji, należy potraktować ją jako oszczędności w projekcie.
- 6. Oszczędności w projekcie w zależności od ich charakteru należy wpisać odpowiednio w tabeli oszczędności i nieprawidłowości, z uwzględnieniem podziału na wydatki bieżące i majątkowe oraz źródła finansowania.
- 7. W polu "Czy jest umowa z wykonawcą?" należy zaznaczyć TAK lub NIE. Jeśli umowa z wykonawcą jest podpisana to należy ją wprowadzić do modułu "Rejestr postępowań / zamówień i dokumentów".

Pytanie dotyczy głównej umowy z wykonawcą, a jeśli jest kilka umów, to tych które łącznie przekraczają 50% kosztów kwalifikowanych projektu.

- 8. W polu "Czy występuje zagrożenie niedotrzymania terminów realizacji projektu? należy zaznaczyć TAK lub NIE. Należy zaznaczyć TAK jeśli istnieje zagrożenie niedochowania terminu zakończenia realizacji projektu.
- 9. W polu "Uwagi Beneficjenta dot. danych finansowych" można wprowadzić uwagi związane z wypełnianiem harmonogramu w zakresie wykazanych kwot wypłaconych bądź planowanych do wypłaty. Wypełnienie pola jest nieobowiązkowe
- 10. W polu "Uwagi Beneficjenta dot. problemów w projekcie" należy wprowadzić uwagi związane z problemami w realizacji projektu. Wypełnienie pola jest obowiązkowe jeśli występują kwestie problemowe związane z zachowaniem założonych terminów realizacji projektu (np. przesunięcia wydatków w stosunku do harmonogramu,

niezgodność wysokości wydatków z harmonogramem) lub nie została podpisana główna umowa z wykonawcą. Dodatkowo można zawrzeć inne kwestie, uwagi, informacje, o których beneficjent chce poinformować IZ RPO WSL (np. plany przygotowania aneksu do umowy o dofinansowanie).

- 11. Po sporządzeniu i zweryfikowaniu harmonogramu należy kliknąć "Złóż harmonogram" w przeciwnym razie harmonogram pozostanie w statusie "w edycji".
- 12. Po złożeniu harmonogramu pracownik FR-RRP dokonuje jego weryfikacji w zakresie wpisanych w harmonogram wypłaconych bądź planowanych do wypłaty kwot. Powyższa weryfikacja harmonogramu ma miejsce na kilku etapach realizacji projektu i polega na sprawdzeniu:

a) po wyborze projektu do dofinansowania:

- czy łączna kwota wszystkich wykazanych przez Beneficjenta wniosków o płatność jest zgodna z kwotą dofinansowania z wniosku o dofinansowanie;

- czy Beneficjent prawidłowo zaplanował złożenie wniosków o płatność, w tym czy wniosek o płatność końcową stanowi co najmniej 5% kwoty dofinansowania i jest jednocześnie wnioskiem o refundację;

b) po podpisaniu umowy o dofinansowanie:

- czy łączna kwota wszystkich wykazanych przez Beneficjenta wniosków o płatność jest zgodna z kwotą dofinansowania z umowy/aneksu;

- czy Beneficjent prawidłowo wykazał wypłacone wnioski o płatność (z uwzględnieniem dokonanych przez Beneficjenta zwrotów);

- czy Beneficjent prawidłowo zaplanował składanie wniosków o płatność, w tym czy wniosek o płatność końcową stanowi co najmniej 5% kwoty dofinansowania i jest jednocześnie wnioskiem o refundację;

- czy Beneficjent prawidłowo wykazał ewentualne oszczędności, które pojawiły się podczas realizacji projektu.

Poprawność harmonogramu sprawdzana jest również podczas weryfikacji wniosku o płatność w zakresie tabeli dotyczącej montażu finansowego, uwzględniającego klasyfikację budżetową, podział na EFRR i budżet państwa oraz wydatki bieżące i majątkowe w ramach wnioskowanej kwoty.

- 13. W przypadku wystąpienia błędów w powyższym zakresie w harmonogramie pracownik FR-RRP kontaktuje się z Beneficjentem telefonicznie lub za pośrednictwem poczty elektronicznej, aby wskazać, które elementy harmonogramu należy poprawić oraz zwraca harmonogram do poprawy w systemie LSI 2014-2020.
- 14. Zwracając harmonogram do poprawy pracownik FR-RRP wpisuje w "Karcie weryfikacji Harmonogramu" w polu "Uwagi/powód" swoje uwagi dotyczące złożonego harmonogramu (np. przyczyny poprawy dokumentu, stronę inicjującą poprawę, zakres zmian oraz wymagany termin złożenia poprawionego harmonogramu). Po ponownym złożeniu harmonogramu pracownik FR-RRP sprawdza czy zmiany zostały dokonane zgodnie z zaleceniami.
- 15. Po złożeniu harmonogramu do IZ RPO WSL w systemie LSI 2014-2020 Beneficjent traci możliwość jego edycji, dlatego w przypadku konieczności dokonania istotnych

zmian (aktualizacja terminu złożenia wniosku o płatność, zmiany typu wniosku, zmiany wnioskowanej kwoty, bądź zmiany kategorii wydatków pomiędzy wydatkami bieżącymi a majątkowymi oraz źródłami finansowania), należy skontaktować się telefonicznie lub za pośrednictwem poczty elektronicznej z pracownikiem FR-RRP, który udostępni możliwość edycji harmonogramu.

Odpowiedzi na pytania w zakresie wypełniania harmonogramów udzielają:

- pracownicy FR-RRP w zakresie wpisanych w harmonogram wypłaconych bądź planowanych do wypłaty kwot;
- pracownicy FR-RMKT w zakresie kwestii problemowych w projekcie.

W razie wystąpienia błędów w działaniu formularza lub pytań technicznych należy skontaktować się z administratorem LSI pisząc pod adres: [lsi@slaskie.pl](mailto:lsi@slaskie.pl) .